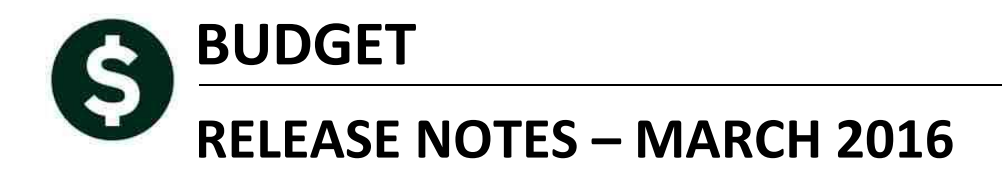

This document explains new product enhancements added to the ADMINS Unified Community for Windows Budget system and installed on your site in March 2016.

#### **TABLE OF CONTENTS**

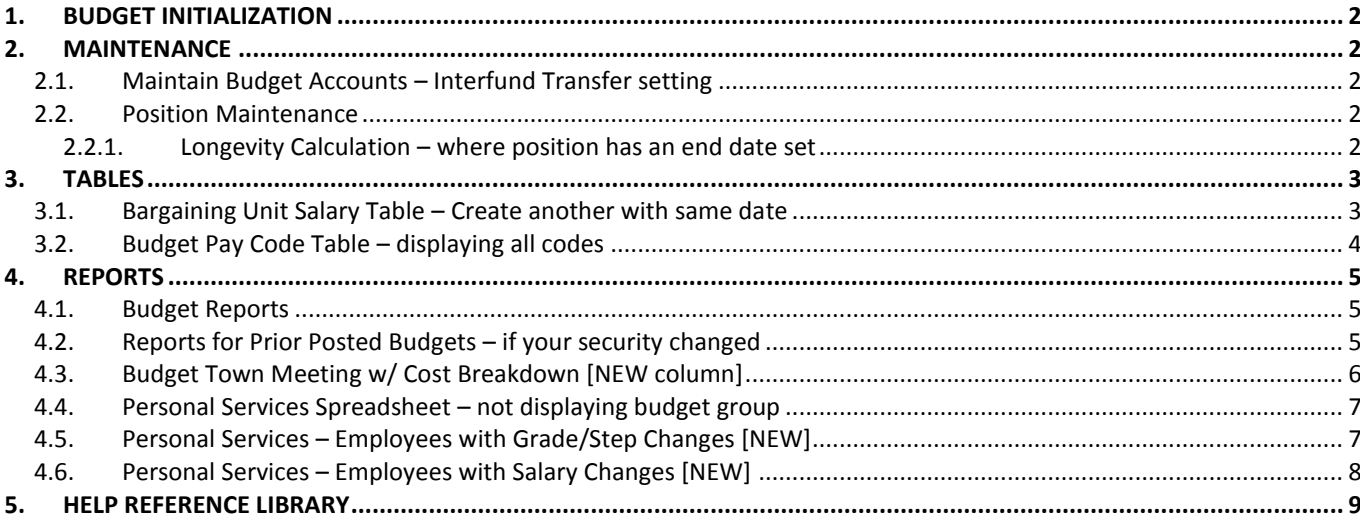

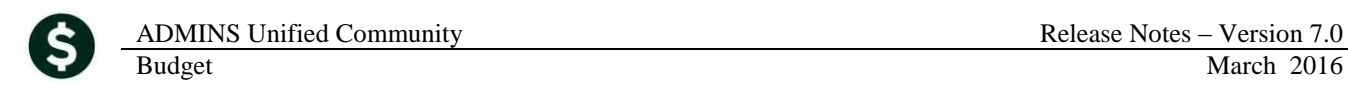

# <span id="page-1-0"></span>**1. BUDGET INITIALIZATION**

Corrected an issue with the budget initialization process. Prior to this update, if you clicked the **CANCEL** button the process would continue to run. This has been corrected.

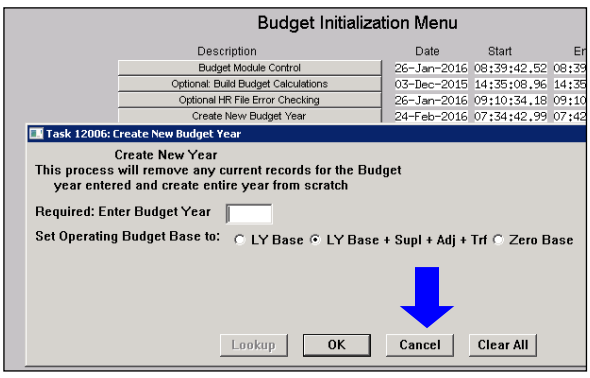

[ADM-AUC-BU-3828]

# <span id="page-1-1"></span>**2. MAINTENANCE**

#### <span id="page-1-2"></span>**2.1. Maintain Budget Accounts – Interfund Transfer setting**

Prior to this update, when a new account was manually added to the Budget Chart, it did not set a value for the **InterFund Transfer?** radio button. This has been corrected.

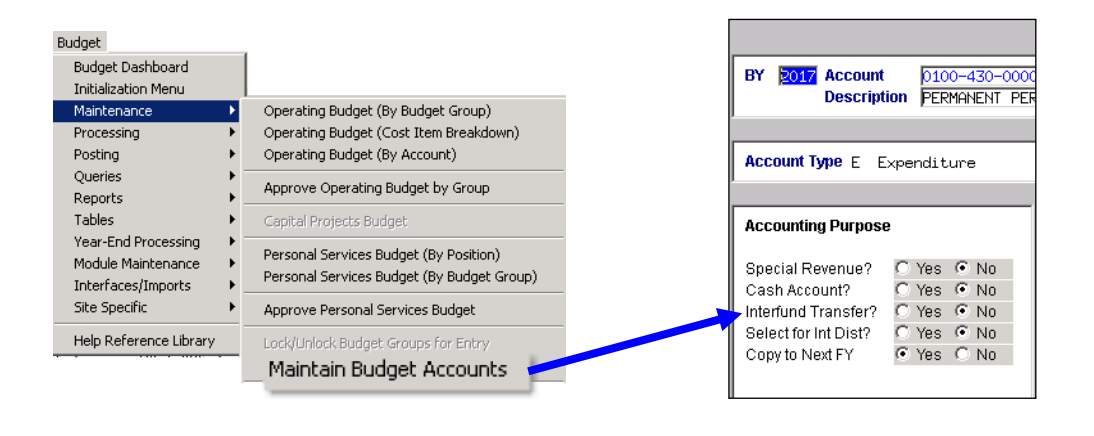

[ADM-AUC-BU-3810]

#### <span id="page-1-3"></span>**2.2. Position Maintenance**

#### **2.2.1. Longevity Calculation – where position has an end date set**

<span id="page-1-4"></span>Setting a position end date prior to the beginning date of the budget year prevents the system from budgeting the position.

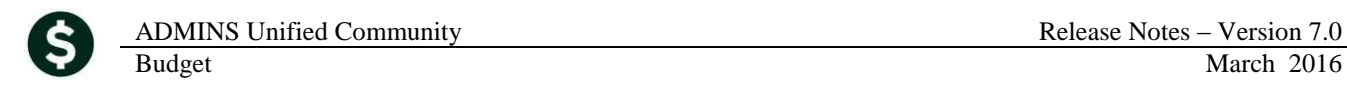

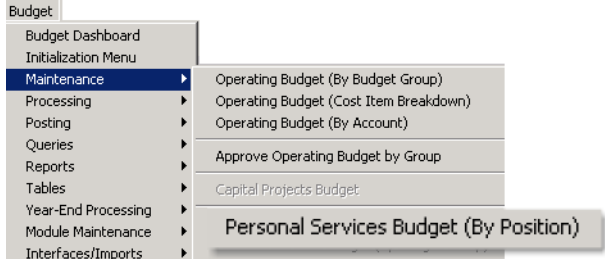

In the example below, the budget year is 2018, beginning July 1, 2017 and ending June 30, 2018. The Position End date is set to June 30, 2017.

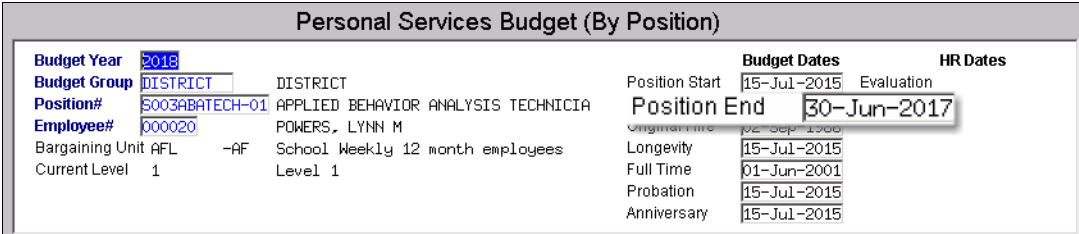

Prior to the software update, **longevity** was being calculated even if there was a position end date prior to the beginning of the budget year. This has been corrected.

[ADM-AUC-BU-3826]

# <span id="page-2-0"></span>**3. TABLES**

### <span id="page-2-1"></span>**3.1. Bargaining Unit Salary Table – Create another with same date**

Prior to this update, the budget bargaining unit salary table button "**New Salary Schedule**" would not allow the creation of a new schedule with the same date as an existing schedule, even if the old schedule was removed. The process has been changed so that if the schedule exists, the values will be updated. This allows users to experiment with different percentage values in the salary table. Select **Budget Tables Bargaining Unit Table Salary Table** to access the screen.

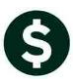

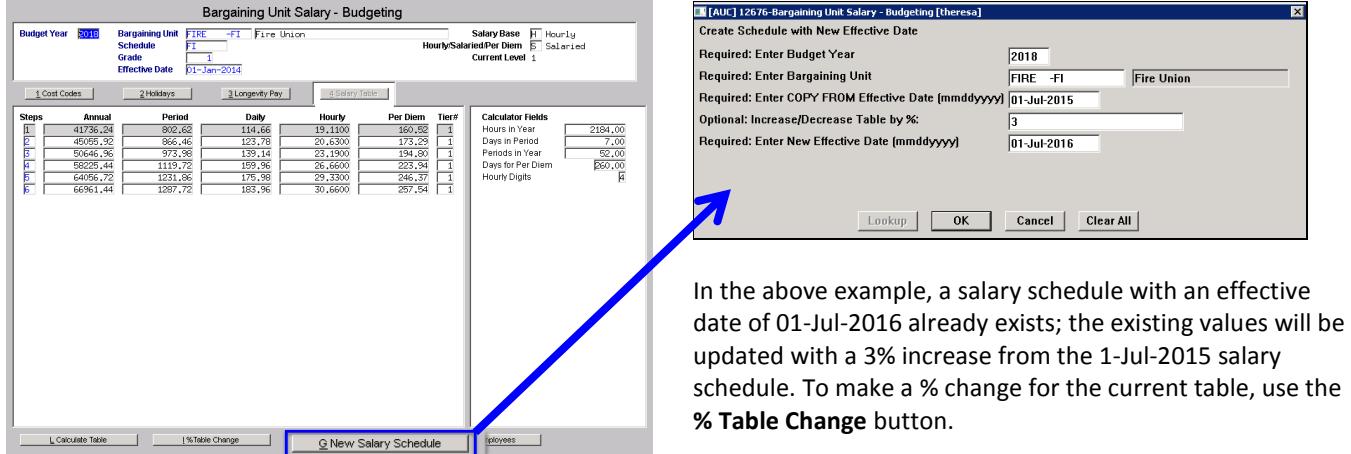

[ADM-AUC-BU-3809]

# <span id="page-3-0"></span>**3.2. Budget Pay Code Table – displaying all codes**

The pay code table was displaying all codes regardless of the year being displayed at the top of the screen. This has been corrected.

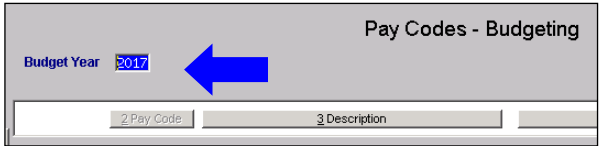

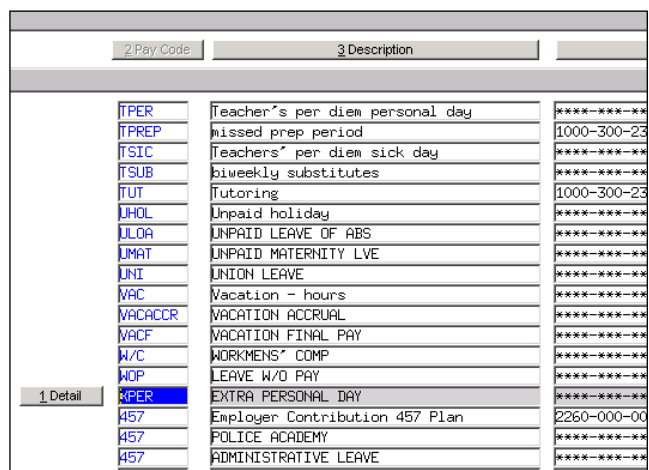

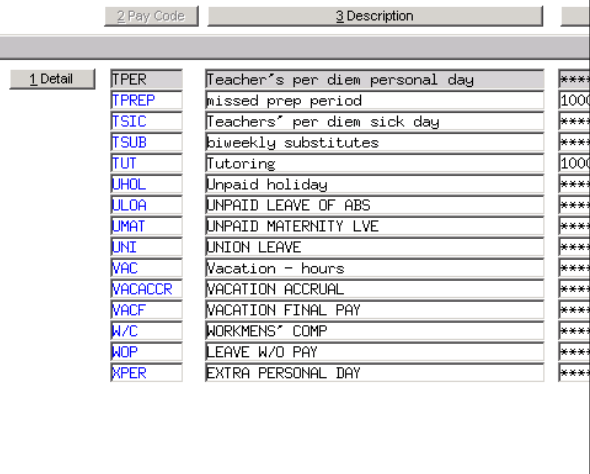

**Figure 1 Before Figure 2 After**

[ADM-AUC-BU-3821]

# <span id="page-4-0"></span>**4. REPORTS**

#### <span id="page-4-1"></span>**4.1. Budget Reports**

Prior to this update if no records were selected on a report, the system was displaying the following pop-up, requiring a response before it would continue with the report. This has been corrected

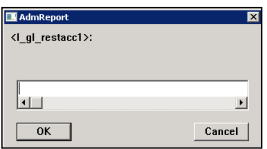

[ADM-AUC-BU-3822]

### <span id="page-4-2"></span>**4.2. Reports for Prior Posted Budgets – if your security changed**

Prior to this update, if:

- you ran reports on a **Posted Budget**,
- and a budget group **has since been excluded** from the budget process,

the excluded budget group would not appear in the report, even if that budget group was included in the posted budget year.

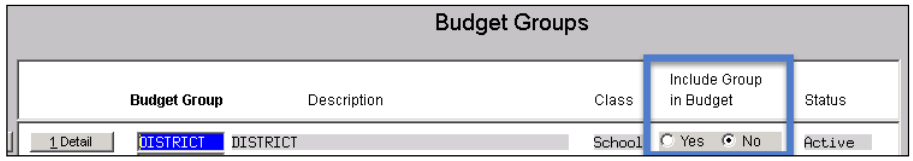

The budget group **"District"** was not included in the report as the **Include in Budget** radio button is set to no:

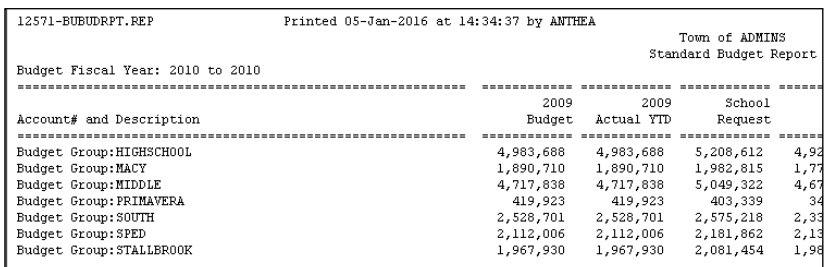

#### **Figure 3 Before**

The group is now included on Posted Budget report (because it was part of the overall budget in the prior year), but not included on current year budget reports:

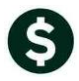

|                                  |           |            | Town of ADHINS         |      |
|----------------------------------|-----------|------------|------------------------|------|
|                                  |           |            |                        |      |
|                                  |           |            | Standard Budget Report |      |
| Budget Fiscal Year: 2010 to 2010 |           |            |                        |      |
|                                  |           |            |                        |      |
|                                  | 2009      | 2009       | School                 |      |
| Account# and Description         | Budget    | Actual YTD | Request                |      |
|                                  |           |            |                        |      |
| Budget Group: DISTRICT           | 1,660,474 | 1,660,474  | 1,723,251              | 1,53 |
| Budget Group:HIGHSCH00L          | 4,983,688 | 4,983,688  | 5,208,612              | 4,92 |
| Budget Group: MACY               | 1,890,710 | 1,890,710  | 1,982,815              | 1,77 |
| Budget Group: MIDDLE             | 4.717.838 | 4.717.838  | 5.049.322              | 4,67 |
| Budget Group: PRIMAVERA          | 419.923   | 419,923    | 403,339                | 34   |
| Budget Group: SOUTH              | 2,528,701 | 2,528,701  | 2,575,218              | 2,33 |
| Budget Group: SPED               | 2,112,006 | 2,112,006  | 2,181,862              | 2,13 |
| Budget Group: STALLBROOK         | 1,967,930 | 1.967.930  | 2.081.454              | 1,98 |

**Figure 4 After**

[ADM-AUC-BU-3823]

### <span id="page-5-0"></span>**4.3. Budget Town Meeting w/ Cost Breakdown [NEW column]**

Added a new column to the **Budget Town Meeting w/ Cost Breakdown** reports. This column shows the percentage Increase/Decrease and is available in the Excel output only.

Formula for calculation is based on the Current Approval level. In the following example it is at the superintendent level

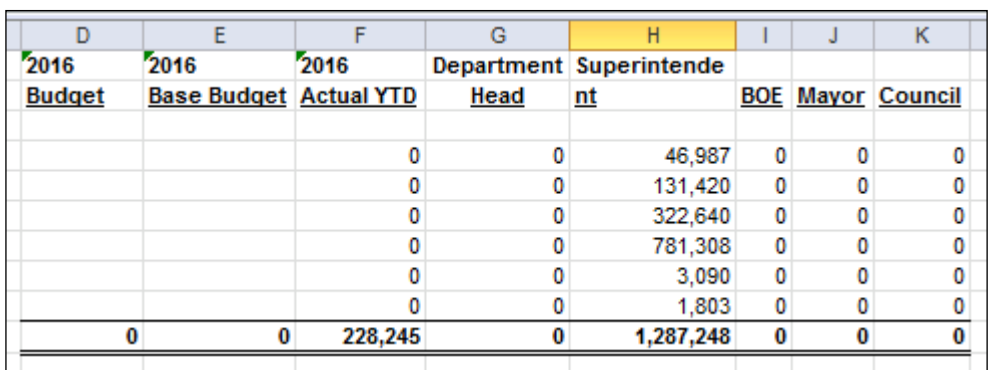

#### **Percent = (CurrentLevel - BaseBudget) / BaseBudget) \* 100**

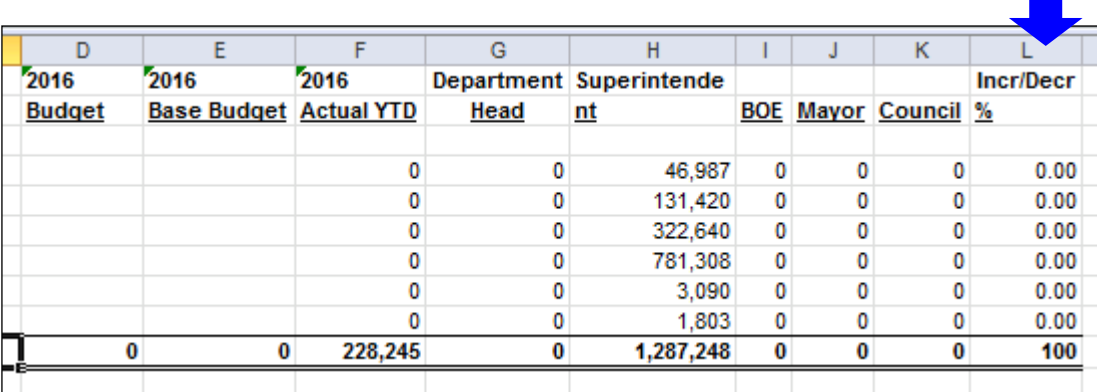

**Figure 6 After**

**Figure 5 Before**

[ADM-AUC-BU-3824]

### <span id="page-6-0"></span>**4.4. Personal Services Spreadsheet – not displaying budget group**

Corrected an issue with **report 12112-Personal Services – Spreadsheet** report when entering a budget group selection on the prompt.

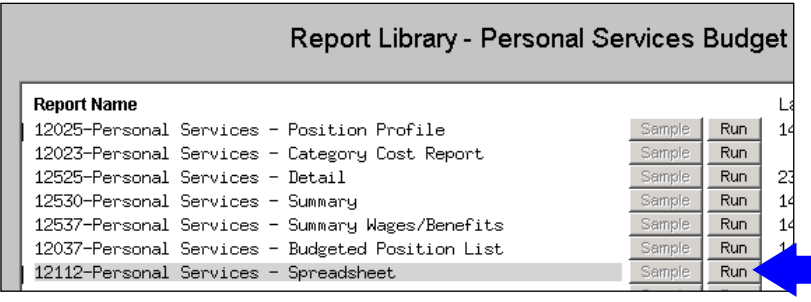

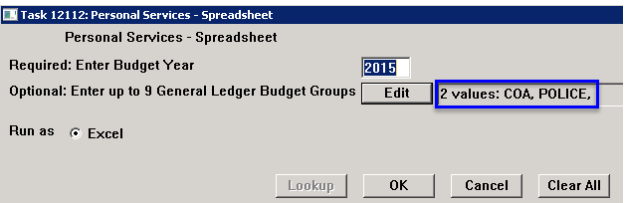

Prior to this update if an account changed budget groups from one budget year to the next it was not bringing in the correct budget group for the prior year account.

[ADM-AUC-BU-3825]

#### <span id="page-6-1"></span>**4.5. Personal Services – Employees with Grade/Step Changes [NEW]**

Added new report **#12687-Employees with Grade/Step Changes**. This report will list any employee that has had either a Grade or Step change for the budget cycle.

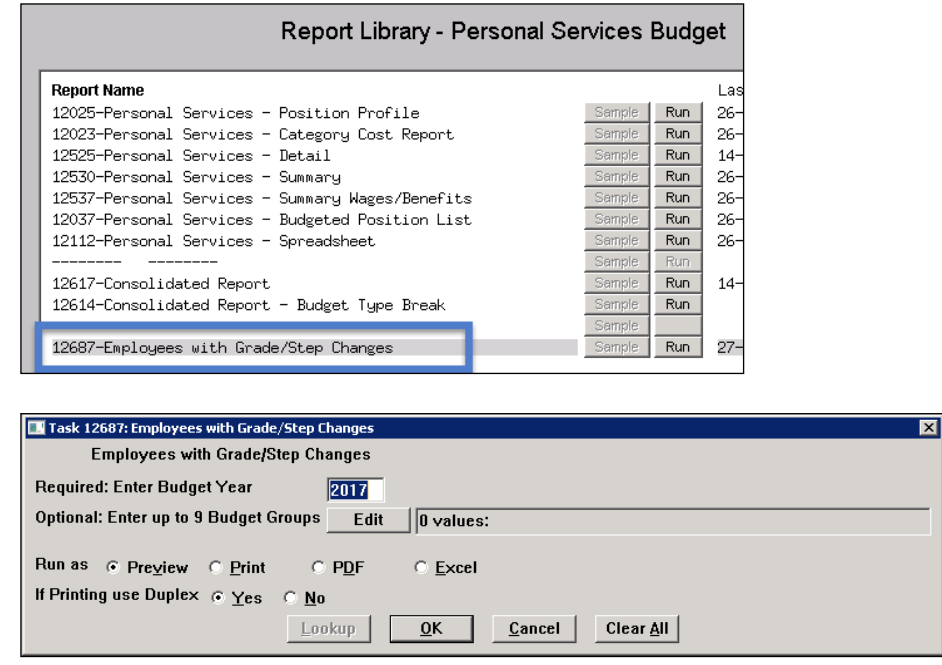

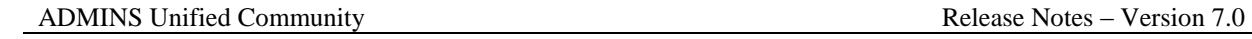

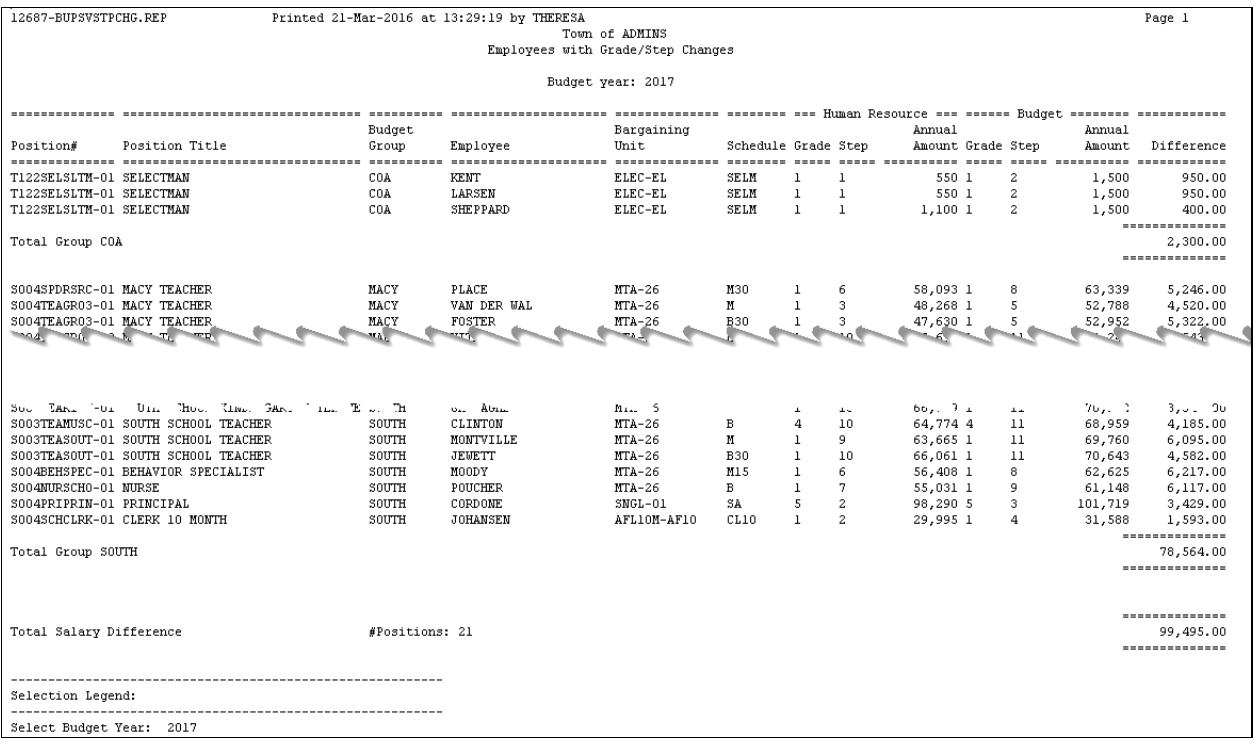

[ADM-AUC-BU-3831]

#### <span id="page-7-0"></span>**4.6. Personal Services – Employees with Salary Changes [NEW]**

Added new report **#12688-Employees with Salary Changes**. This report will list any employee that has had a change in their salary amount due to either a Grade/Step increase or COLA changes for the budget cycle.

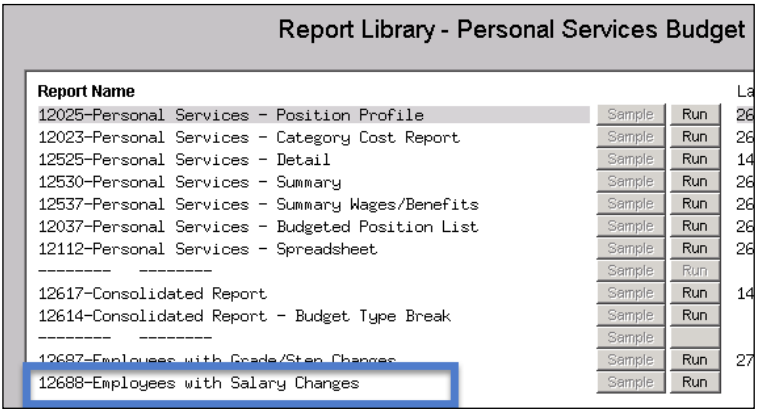

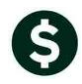

Page 1

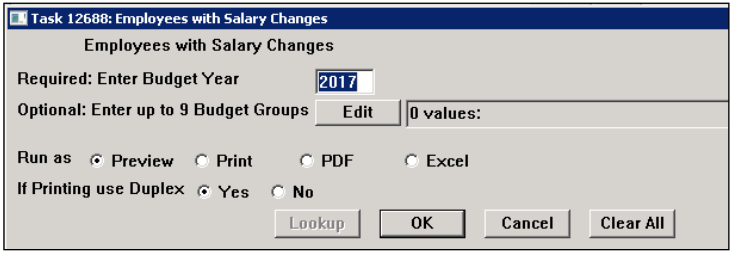

12688-BUP

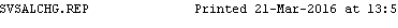

# 52:35 by THERESA<br>Town of ADMINS<br>Employees with Salary Changes

Budget year: 2017

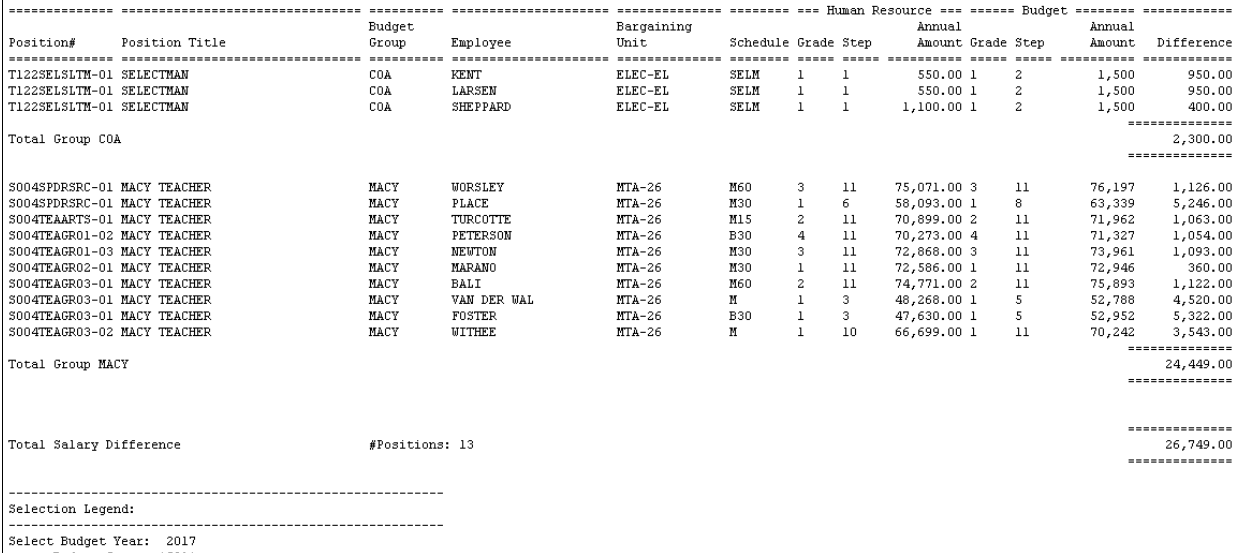

Budget Group: 'COA'<br>Budget Group: 'MACY'

[ADM-AUC-BU-3832]

# <span id="page-8-0"></span>**5. HELP REFERENCE LIBRARY**

#### **5.1. New or Updated Documentation**

The following new or updated documentation was added to the Help Reference Library.

SYSTEM System Administration Kit